## *Das benötigt Ihr für die Herstellung der Karten:*

- Adobe Reader
- Farbdrucker
- dickes Kartenpapier
- Schneidematte (oder eine andere schnittfeste Unterlage)
- Lineal und Cutter (oder Schneidemaschine)
- Briefumschläge

## *So stellt Ihr die Save the Date Karten her*

- • Speichert diese pdf Datei auf Eurem PC
- Öffnet die Datei in Adobe Reader
- Klickt auf "vorhandene Felder markieren" (rechts oben im Fenster)
- • Ersetzt den vorhandenen Beispieltext in den hellblauen Feldern durch Euren Text
	- in der ersten Zeile sind die Namen einzutragen
	- in der Zeile darunter der Anlass z.B. "heiraten/evleniyor"
	- im unteren Feld könnt Ihr das Datum und den Ort eintragen
- • Klickt auf "vorhandene Felder markieren", um die blauen Felder auszublenden
- • Prüft Eure Eingaben auf Richtigkeit und Optik
- • Druckt die Seite mit dem gewünschten Kartendesign auf normalem Papier aus, um den Ausdruck optisch zu prüfen
- • Ist alles richtig, dann druckt das gewünschte Kartendesign auf Kartenpapier in der gewünschten Menge
- • Legt das Lineal fest entlang der Kartenlinie an (mit der Hand gut festhalten)
- Schneidet mit dem Cutter entlang des Lineals, also am Kartenrand, entlang
- • Auf die Rückseite der fertig ausgeschnittenen Karte noch einen Gruß notieren (optional)
- • Karte in einen Briefumschlag legen und losschicken

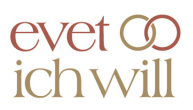

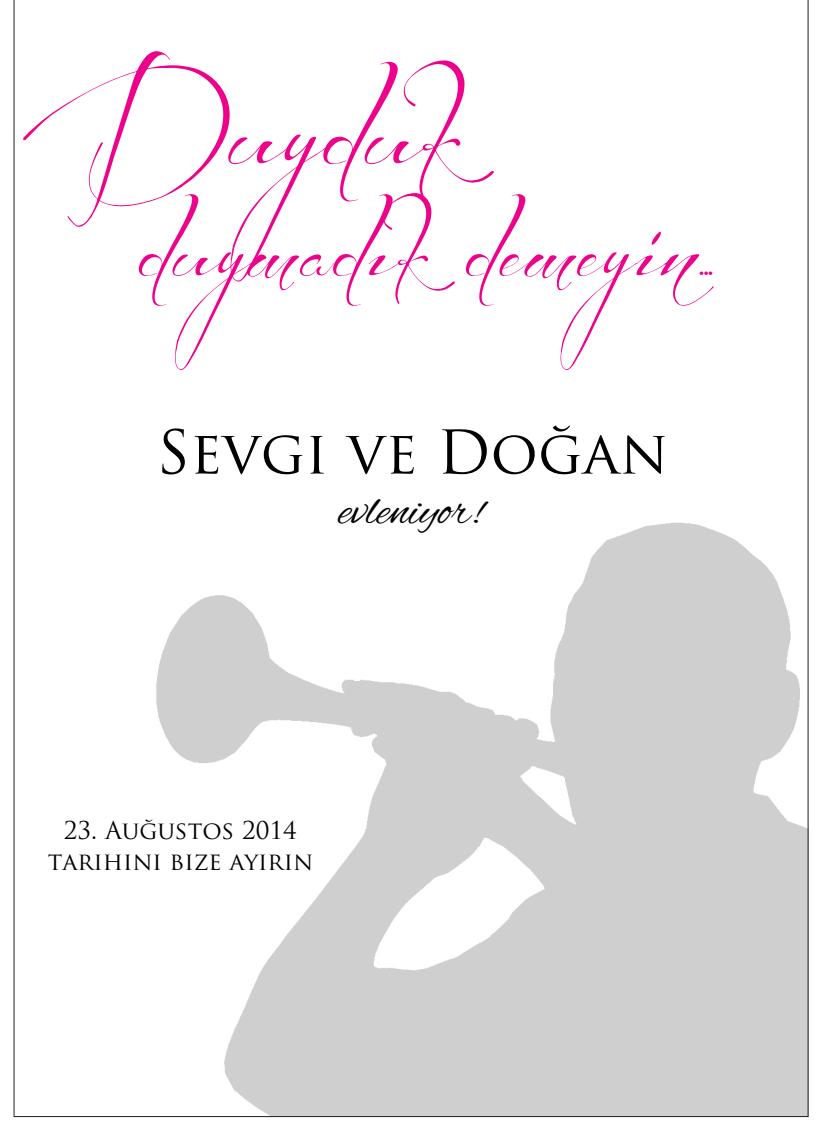

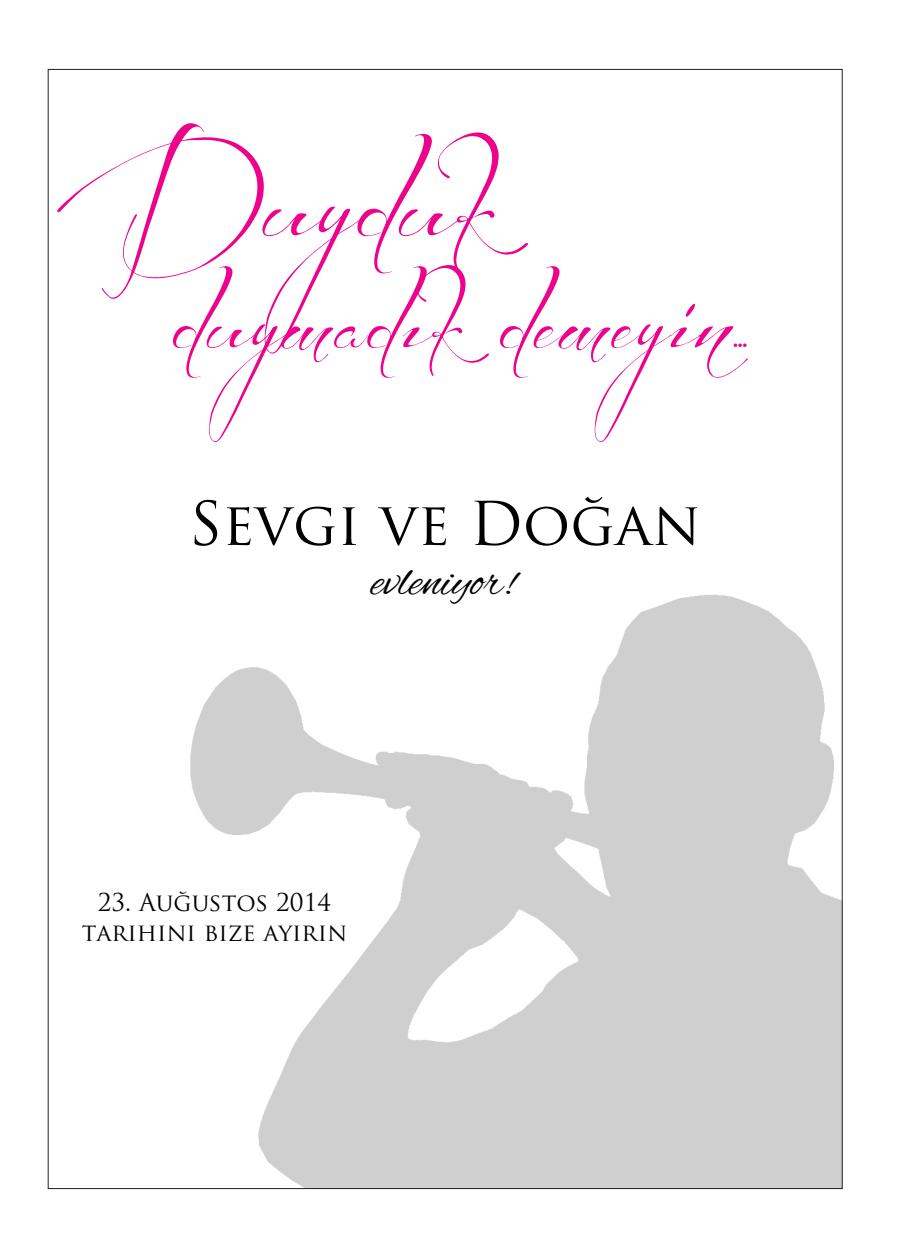

Freebie ~ DIY Druckvorlagen von Evet Ich Will ~ frei für den privaten Gebrauch www.evetichwill.de

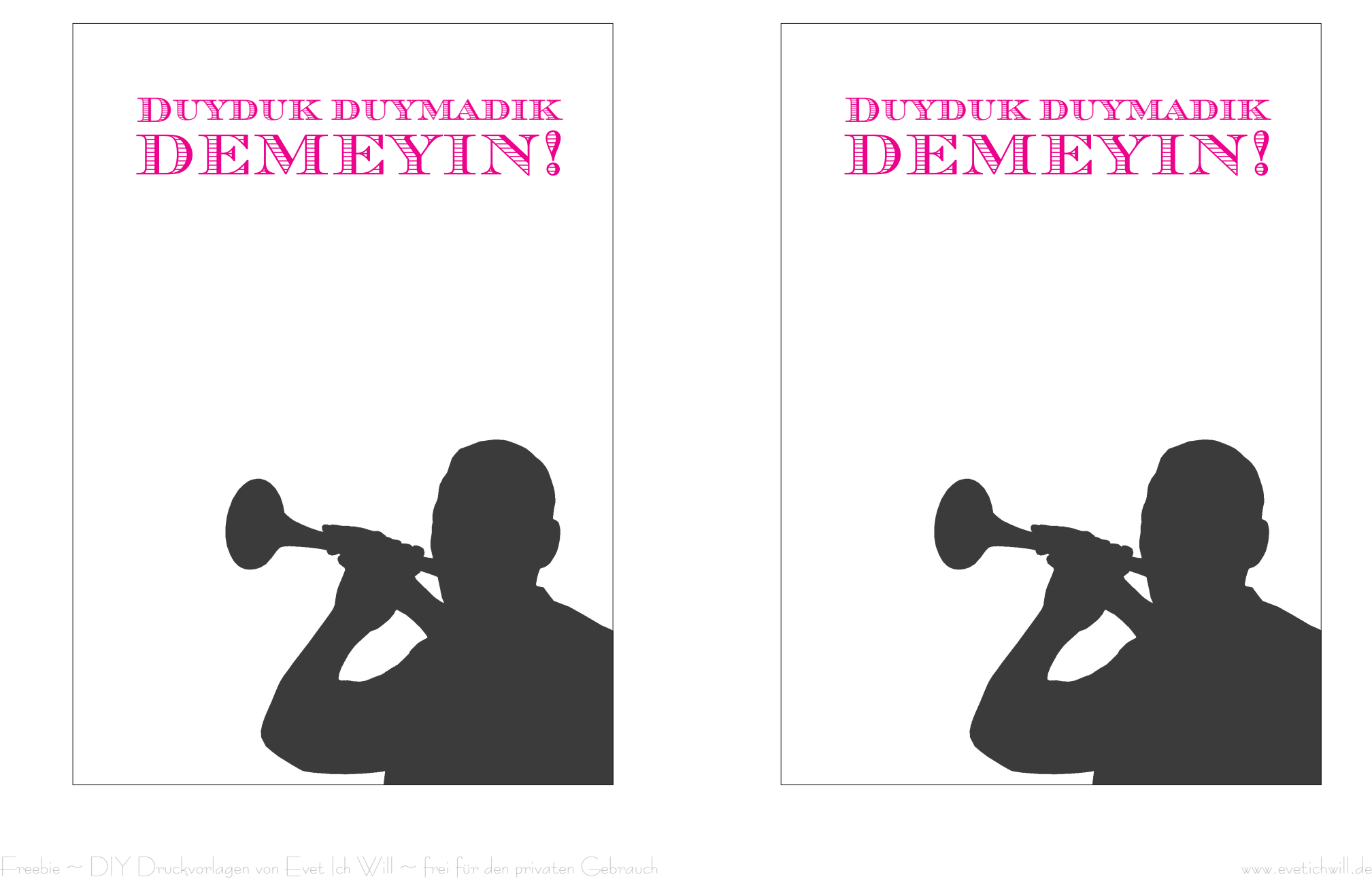

## DUYDUK DUYMADIK DEMEYIN!

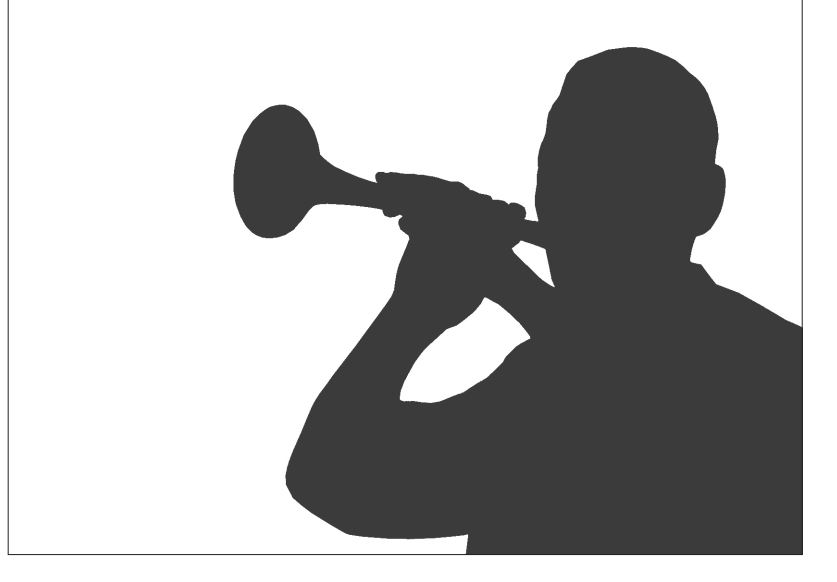